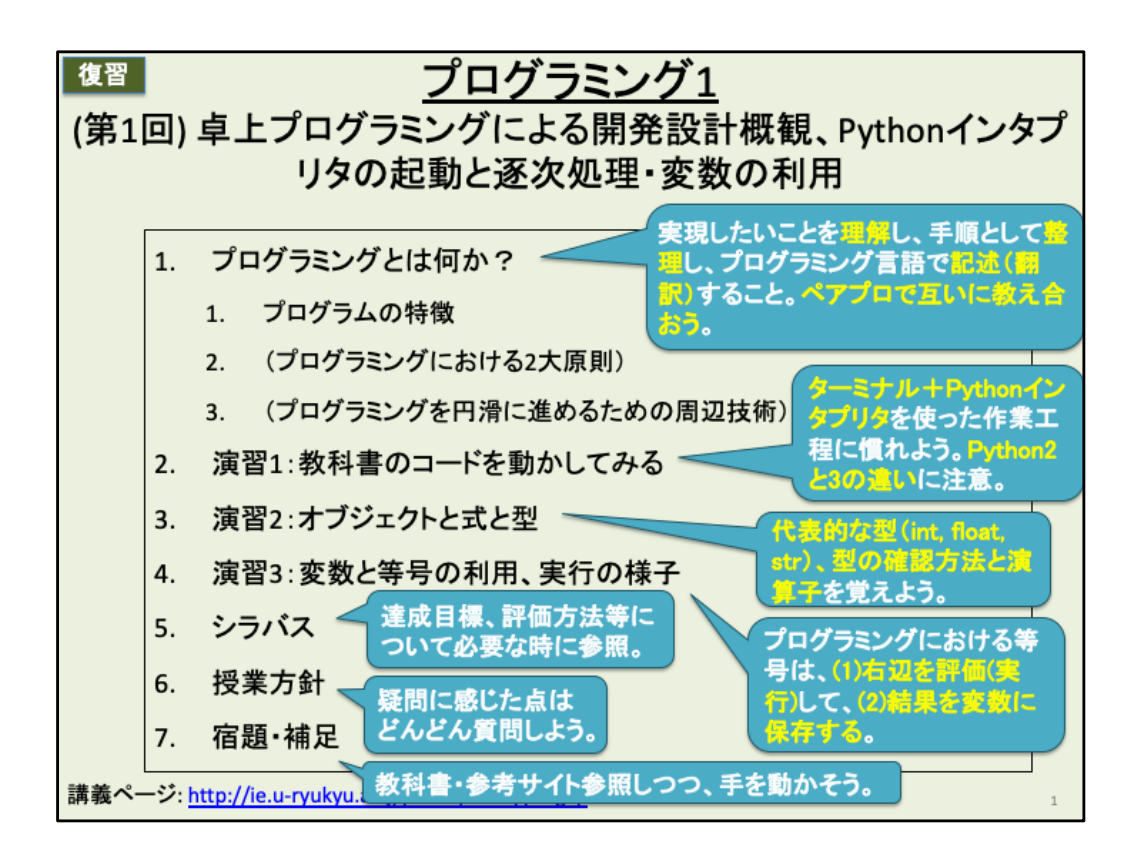

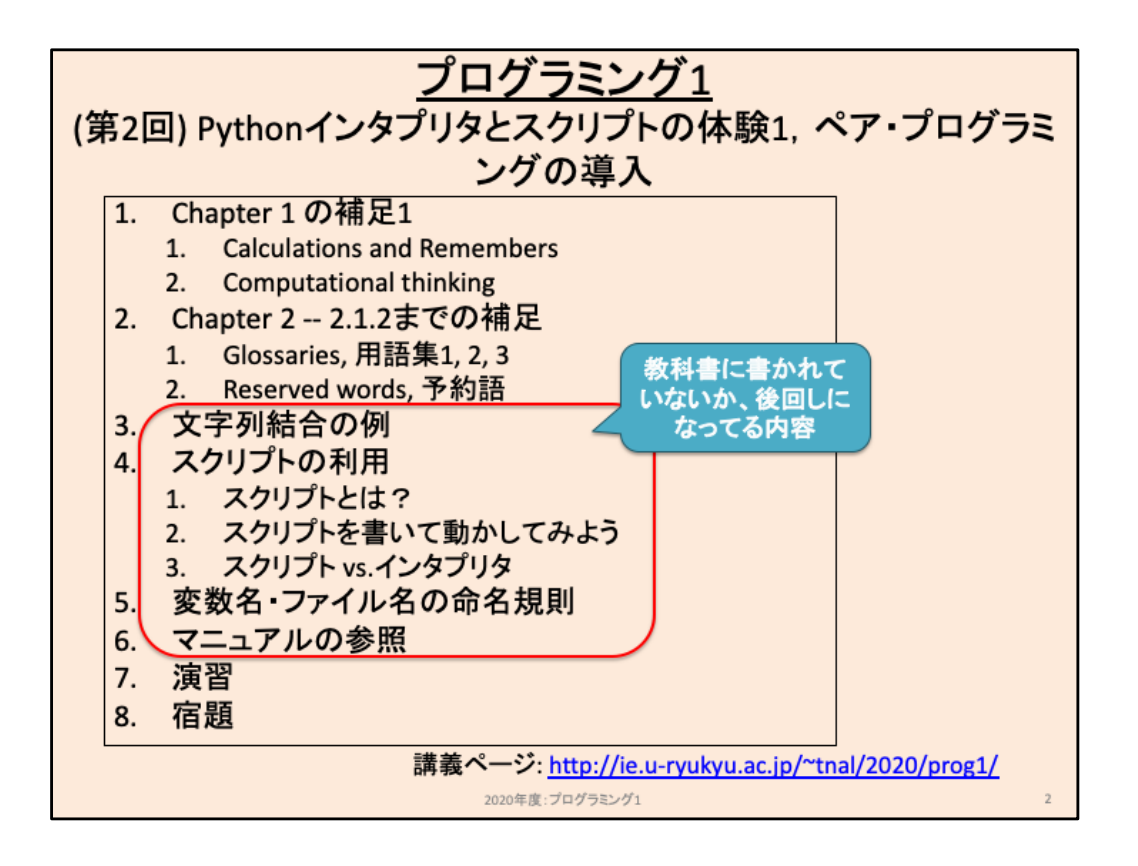

赤枠は教科書には書かれていないか、もしくは後回しになっていますが重要なので 早めに今回扱います。

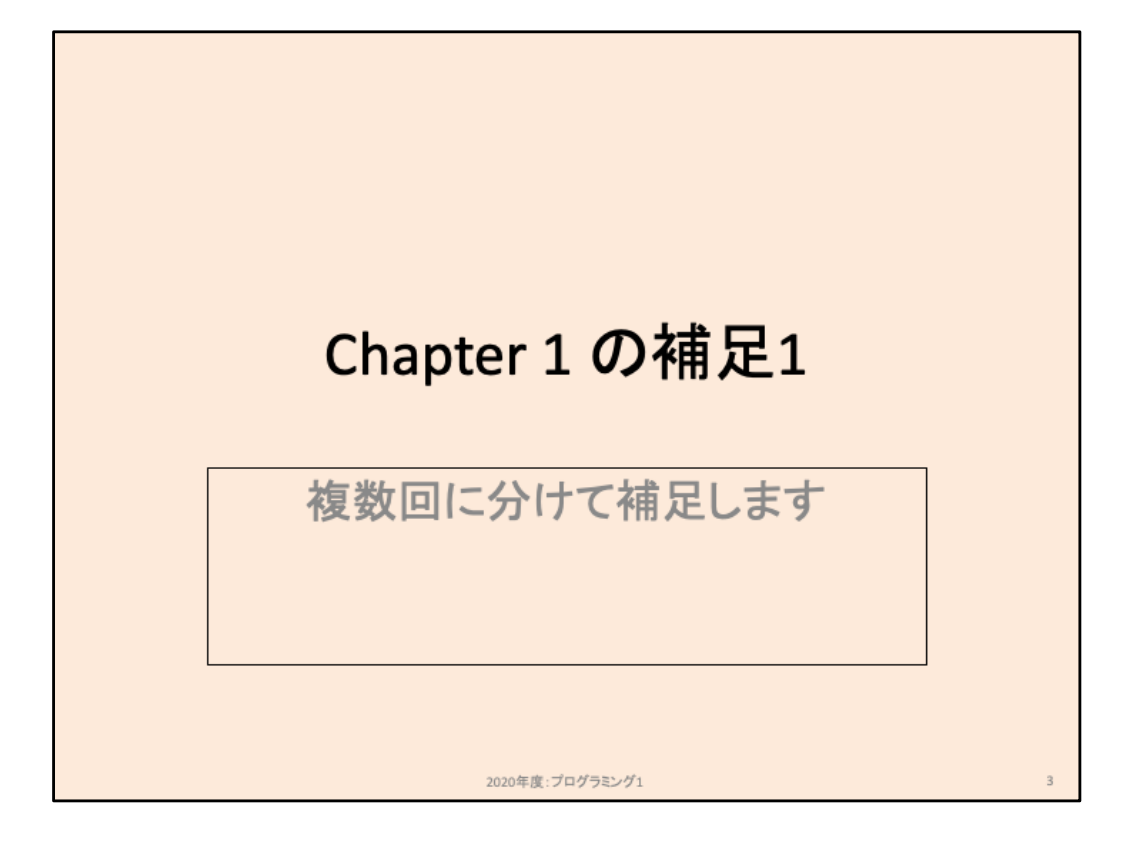

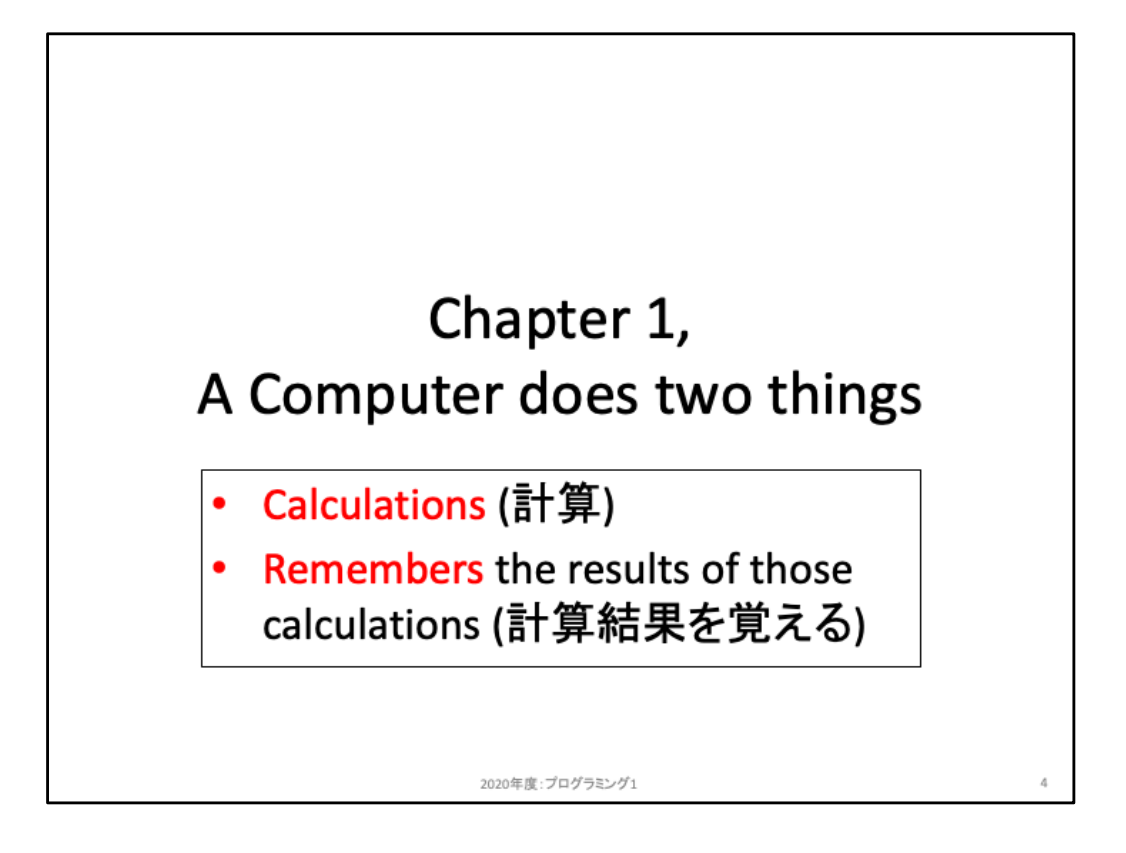

コンピュータは「計算すること」「その計算結果を覚えること」の2つのことしか実行で きない。

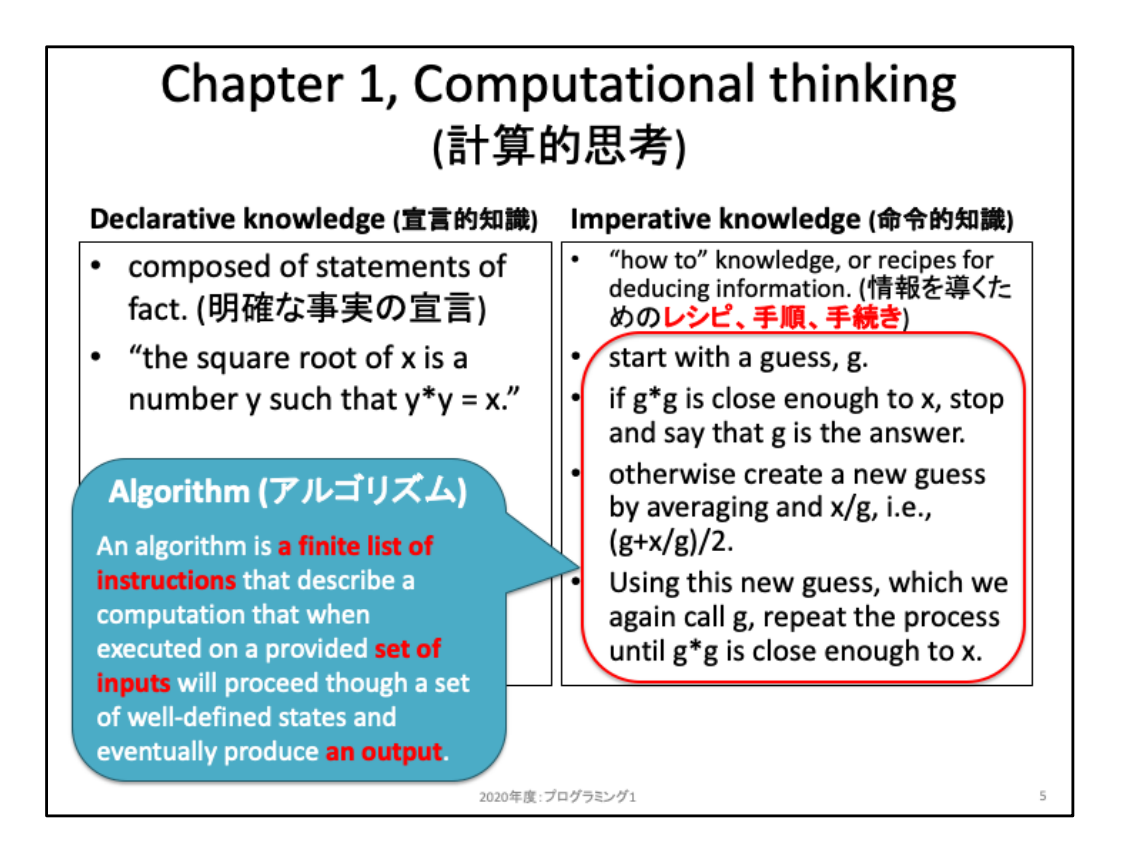

左の宣言的知識で述べている平方根の定義は、定義として正しい。しかしこの定義 からは平方根を求めることはできない。

右の命令的知識で述べているレシピ・手順・手続きは、平方根を求めるための手続 きとして書き下されており、近似的な平方根を求めることが可能。このように「十分に 定義された入力が与えられ、有限個の命令群で用意された手続きにより出力を求 めることができる手続き」のことをアルゴリズムと呼ぶ。より詳細は2年次の必修講 義「アルゴリズムとデータ」にて学ぶ。ここでは「入力と出力を明確にし、それをどの ように処理するのかという手続きを考える必要があること」ぐらいを心に留めておこ う。

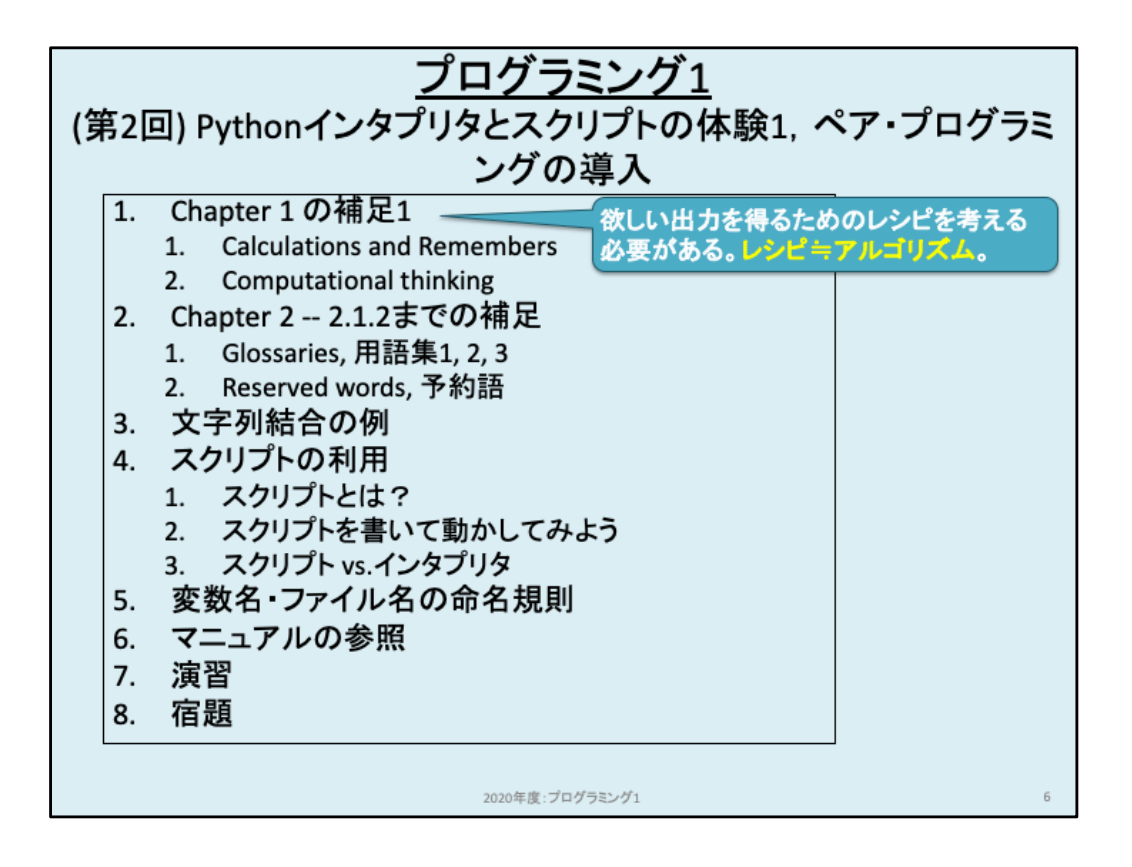

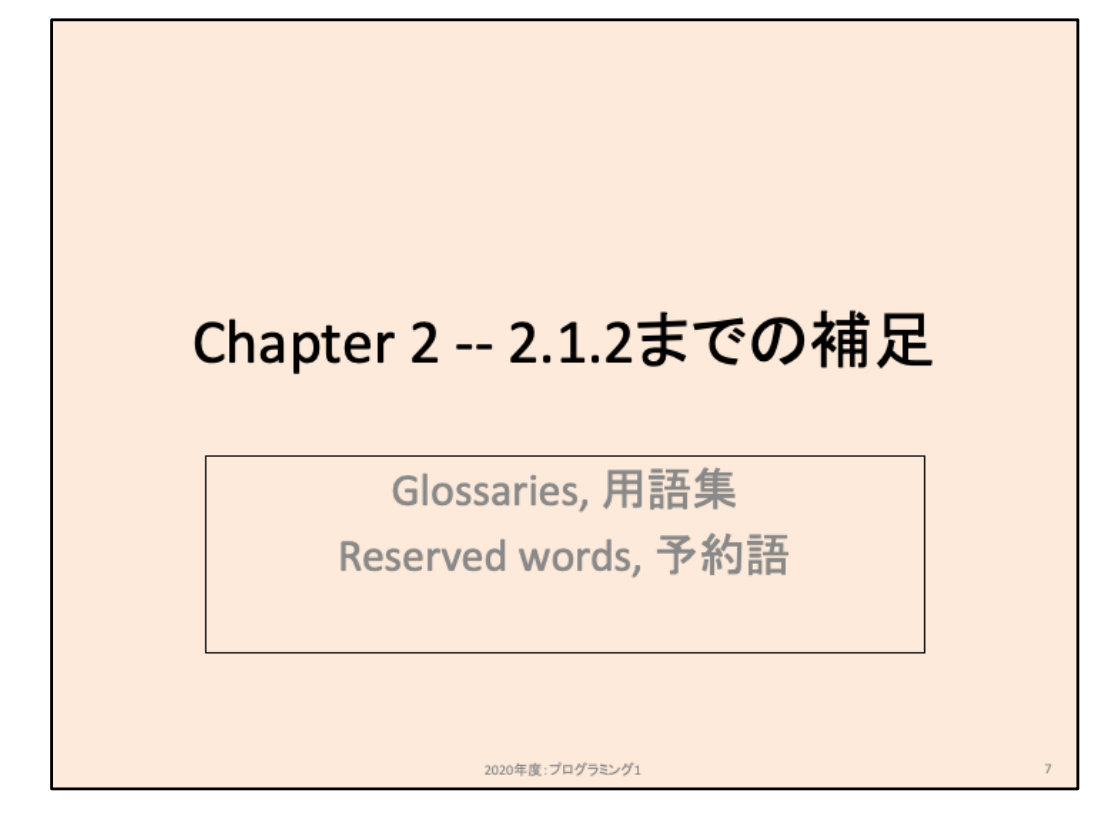

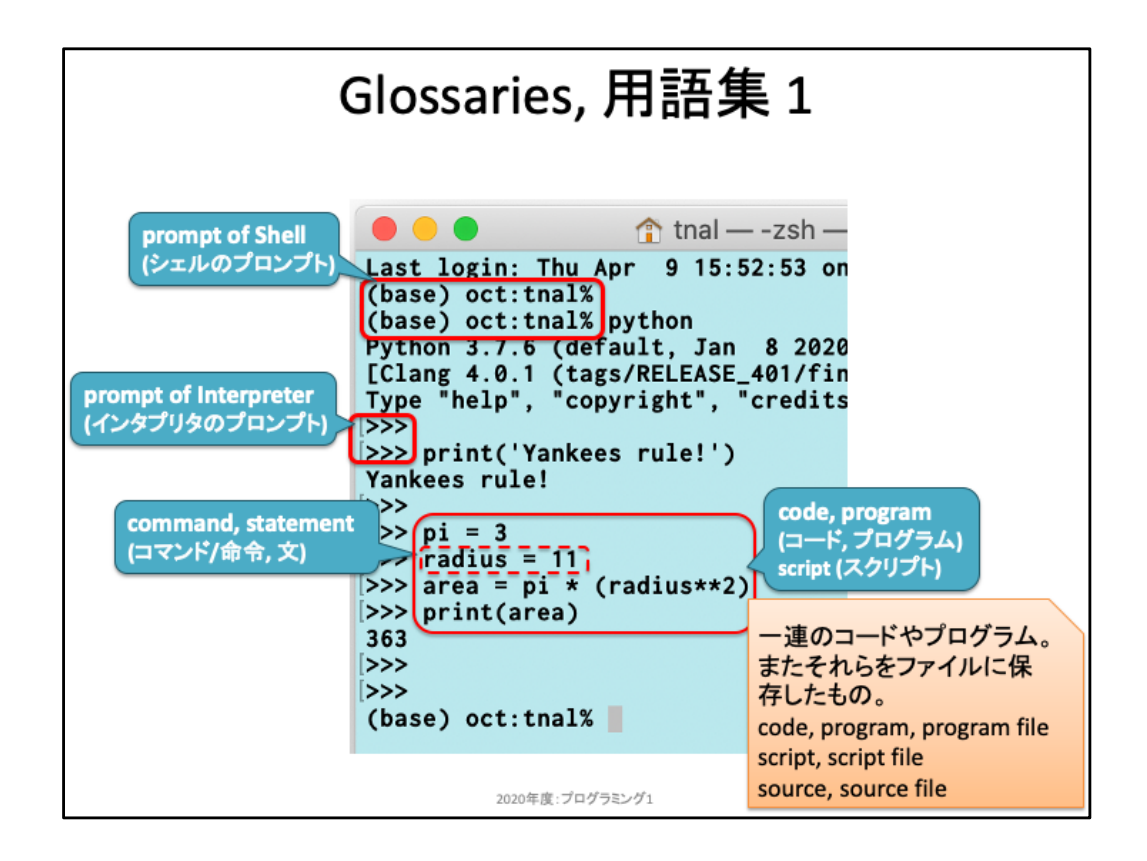

ターミナル上でアプリケーション(シェルやPython等)とやり取りを行う際、アプリ側が入力を受け付け られる状態か否かを明示するために用いられるのが「プロンプト」である。ターミナルを起動した直後 の状態からプロンプトが出力される。具体的な命令を入力せずにEnterキーだけを入力すると、キー が入力される度にプロンプトが出力される。この「プロンプトが返ってくる」ことを通して、こちらの入力 を受け付けているということが分かる。

ターミナルを起動した直後に出力されるプロンプトを、上記では「シェルのプロンプト」と書いている。こ れは、ターミナルを起動すると自動的にシェルが起動され、実際に応答しているのはシェルだからだ。 シェル上でpythonと命令を入力すると「Pythonインタプリタ」が起動し、プロンプトの出力形式が変わ る。「>>> 」の状態ならPythonインタプリタが入力を受け付けている状態である。このようにプロンプト から「今何とやり取りしているのか」を意識しながら取り組もう。

なお後述するが、シェルやPythonインタプリタに対する入力は「標準入力(standard input, stdinと省 略)」、逆に得られる出力を「標準出力(standard output, stdout)」と呼ぶ。「標準」と付けている理由は、 入出力をする経路が複数あるからである。例えば、ターミナルウィンドウを複数立ち上げているとしよ う。それぞれのウィンドウでPythonインタプリタを起動している場合、それぞれのインタプリタはどのよ うに入力を受け、またどのように出力したら良いだろうか。このような混乱をしなくて済むように、特に 何も指定しなかった場合にはインタプリタを立ち上げたウィンドウを対象とするように紐付けられてい る。標準で用意されている入出力先のことを標準入力、標準出力と呼ぶ。

Pythonインタプリタが処理を実行する際の単位をコマンドや命令と呼び、それらを集合をコードやプロ グラム、またソース等と呼ぶ。また、コードやプログラムをファイルとして保存したものをスクリプト(ス クリプトファイル)、ソース(ソースファイル)と呼ぶ。文脈に応じて意味が異なることもあるが、他人との やり取り中における「ソース見せて」という文は、「書いたコードを見せて」「保存したコードを見せて」と 同等の意味で使われる。

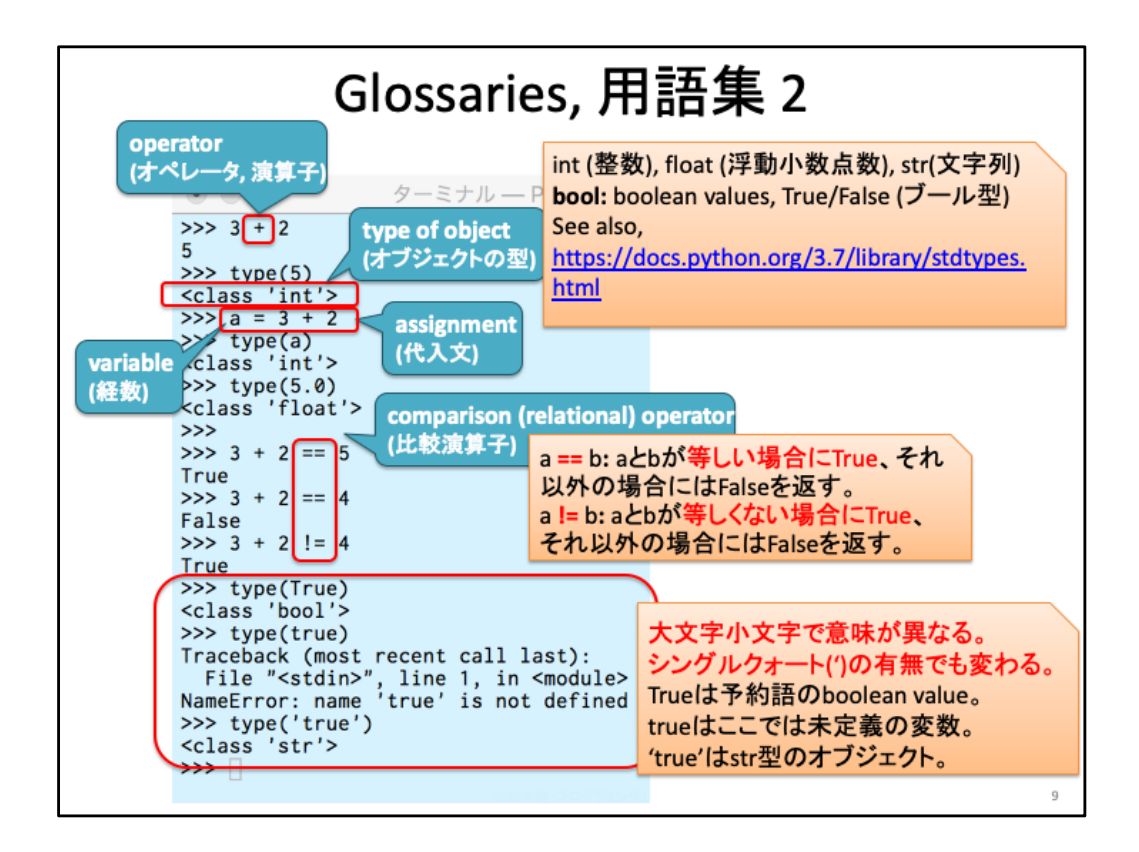

基本的な型、演算、type()関数で型を調べられることを覚えておこう。

==や!=は比較演算子と呼ばれており、演算子の左右が等しいか否かを確認するた めに用いられる。例えば「先着100人までプレゼントする」ようなコードを書こうとする と、応募のあったユーザを順番に並べて一人ずつカウントする。そのカウントした値 を変数countに保存しておき、「count == 100」の比較結果が真でれば、100人分処理 し終えたということを判断できる。比較演算子の結果は真偽のみであり、 True もしく は False というbool型(boolearn, ブーリアンとも呼ばれる)のリテラルで返される。こ れは文字列ではない点に注意。例えば、

>>> True == 'True'

において、左辺はboolean型のTrue(真)というリテラルであり、右辺はstr型のリテラ ルである。異なるリテラルであるため、比較結果は False となる。

print()やtyp()のように、「名称(引数)」の形式で実行する命令を「関数(functions)」と 呼ぶ。数学における関数の場合、例えば y = 2x + 1 という1次関数では、変数xの値 を具体的に決めると出力yを算出することができる。この変数xに相当する部分、す なわち入力を指定する部分をプログラムでは「引数(arguments)」と呼ぶ。プログラム における関数は、引数で与えられる情報を元に、何かしらの処理を行う。具体的に は、print()関数では「引数として与えられたリテラル、もしくは変数の中身を標準出 力に書き出す」し、type()関数では「引数として与えられたリテラル、もしくは変数の 中身の型を調べ、返す」という処理を実行する。関数は自身でも作ることが可能であ り、後日取り扱う。興味のある人は教科書で予習してみよう。

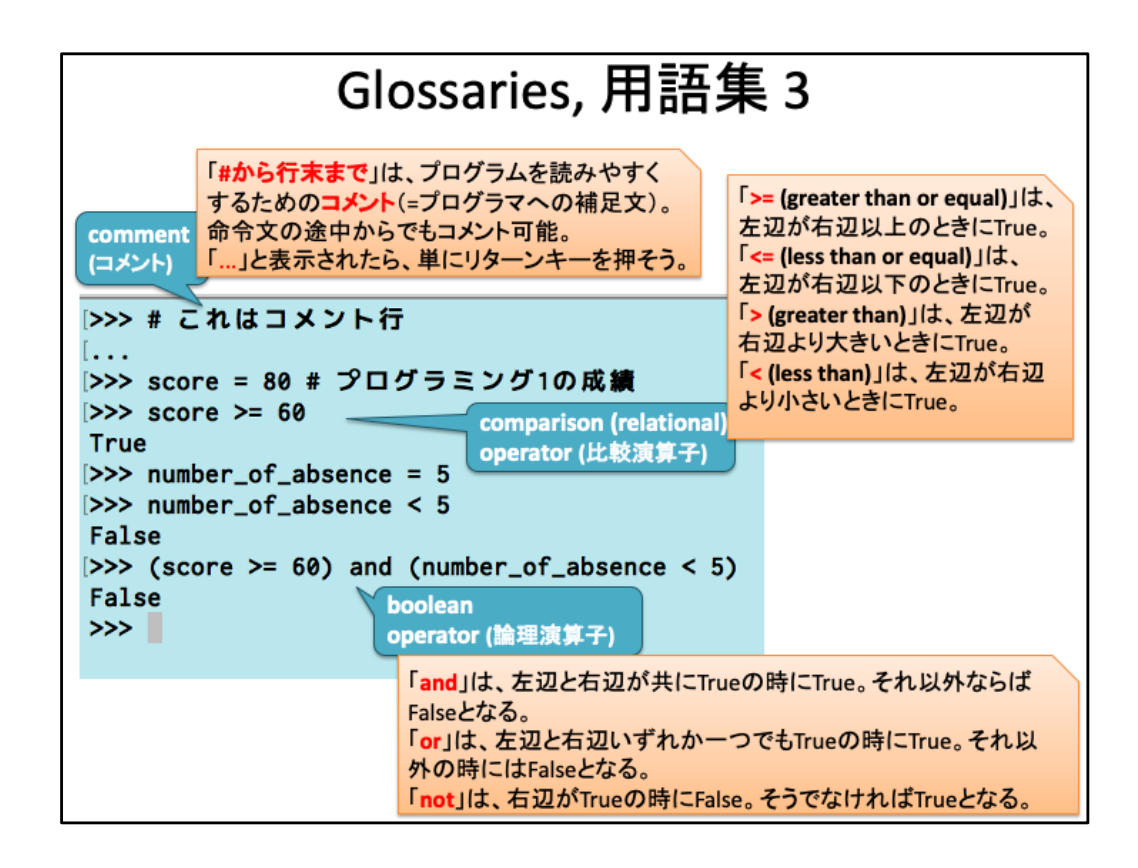

命令文に # が含まれていると、そこから行末までは「コメント」として扱われる。コメン トは人間がメモをしておくために用いる。また、一時的にコードを実行したくないが削 除したくない場合に、コードの冒頭に#をつけることで該当行をコメントとして解釈さ せることもあり、このような行為は「コメントアウト(comment out)」と呼ぶ。

>, >=, <, <= は数値を用いた比較演算子であり、「より大きい」「以上」のようにその値 を含むのかどうかを区別できるようになろう。この使い分けを間違うと「100人に対し プレゼントする」つもりでも99人までしか処理できなかった、ということになる。よくあ るミスであり、このようなミスを発見しやすくするための手法を境界テストと呼ぶ(後 日やります)。

and, or, not は論理演算子と呼ばれており、左右のリテラルがbool型であることを前 提として処理する。例えば「条件1も条件2も揃っているのでステージクリアと見做す」 ような場合には and 演算子による確認が向いている。or, not についてもどういう用 途がありそうか、考えてみよう。

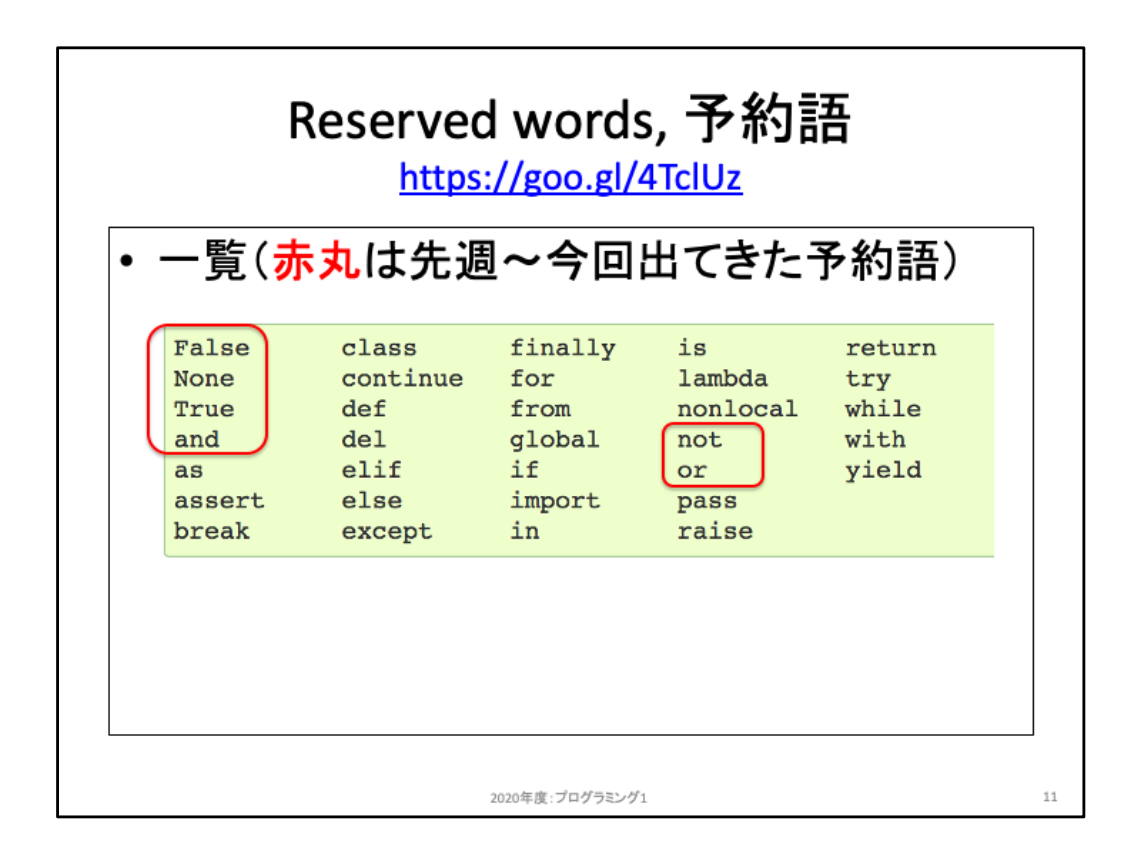

ここまで既に多数の用語について取り上げた。これら全てを一度に理解し覚えてお くことは求めていない。少しずつ理解し、忘れた場合には教科書等を振り返り、理解 できる部分を増やしていこう。

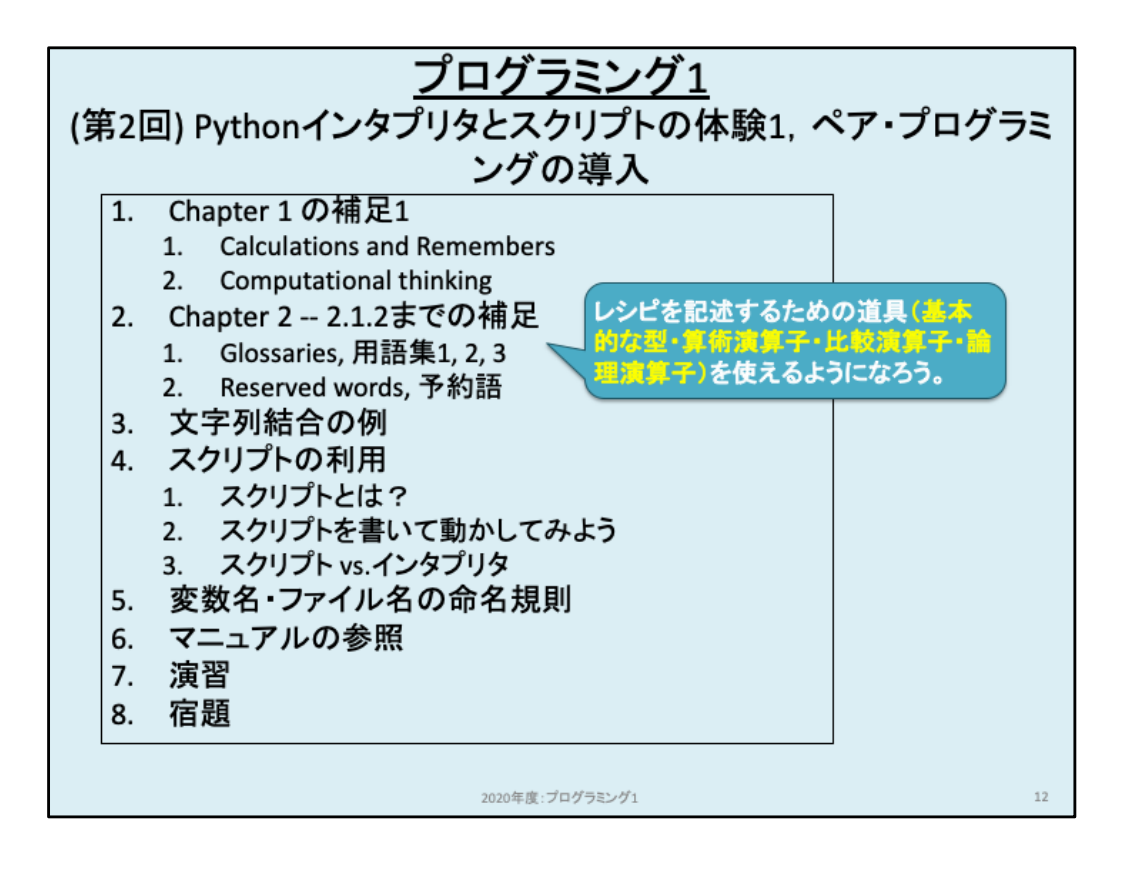

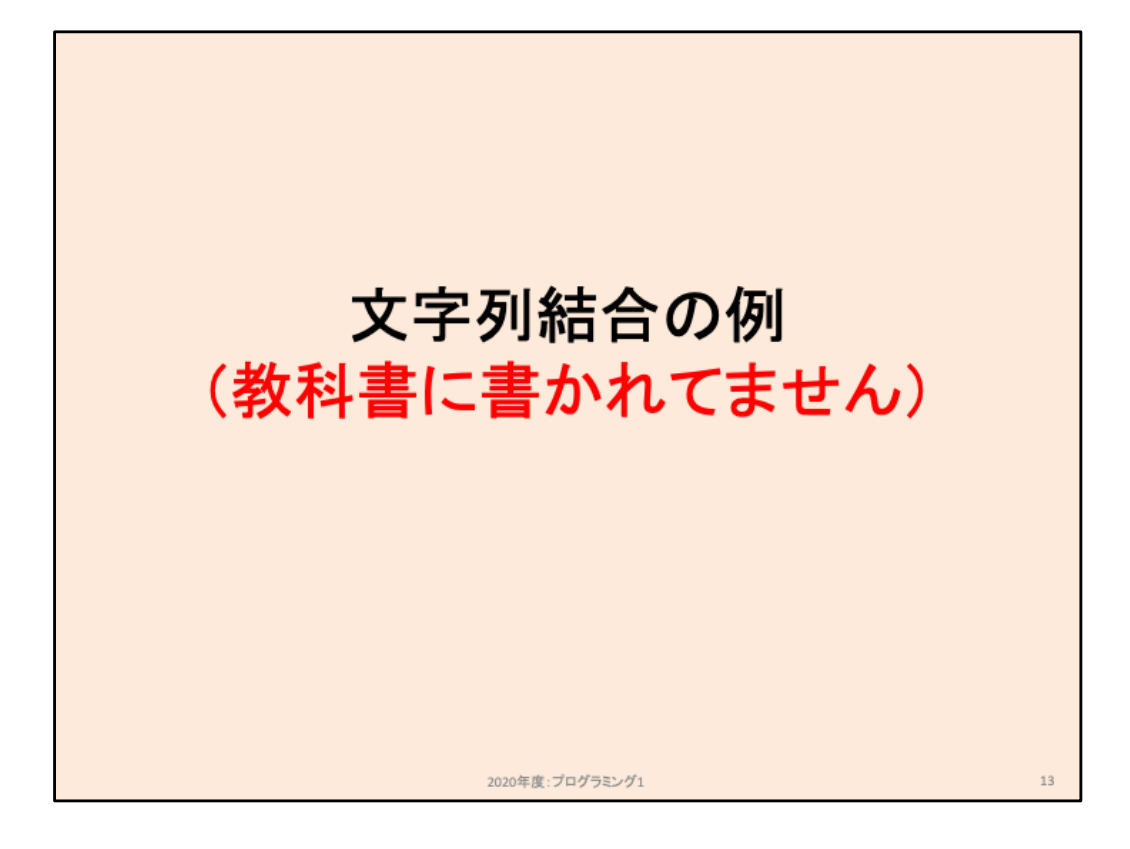

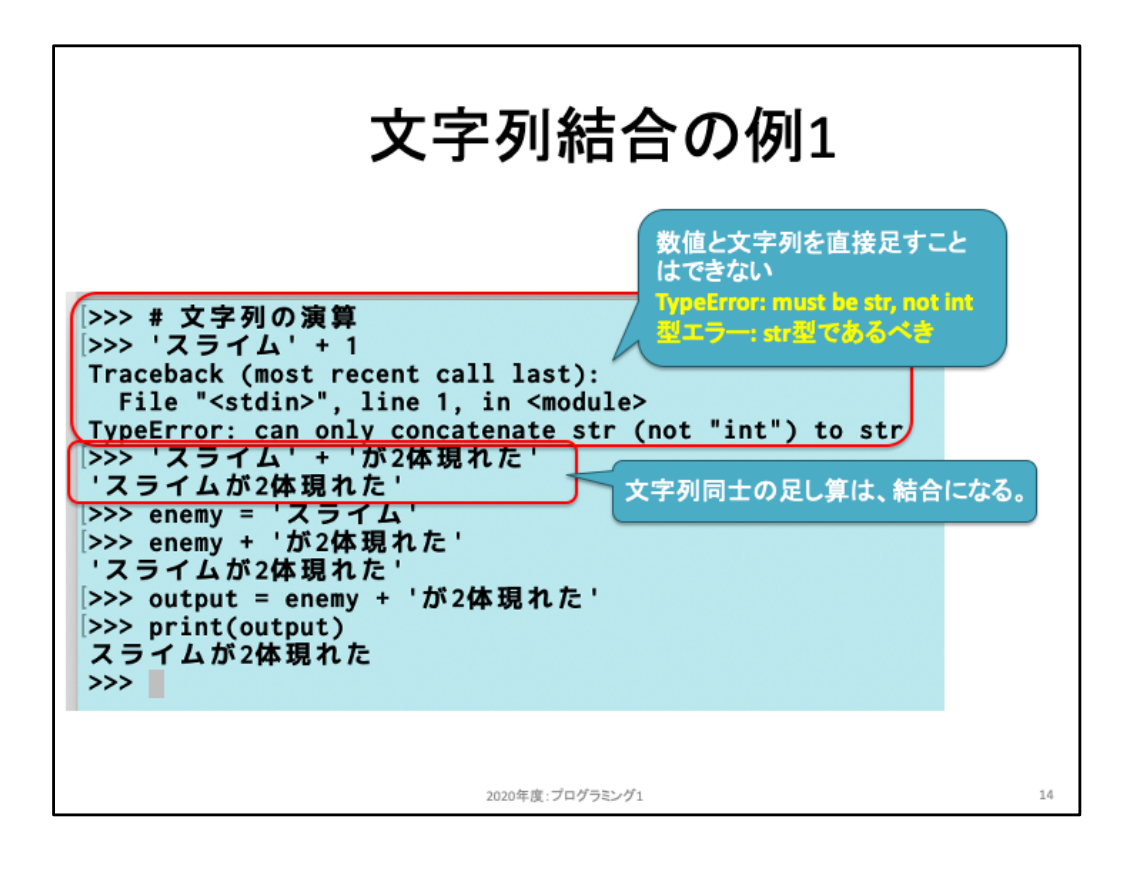

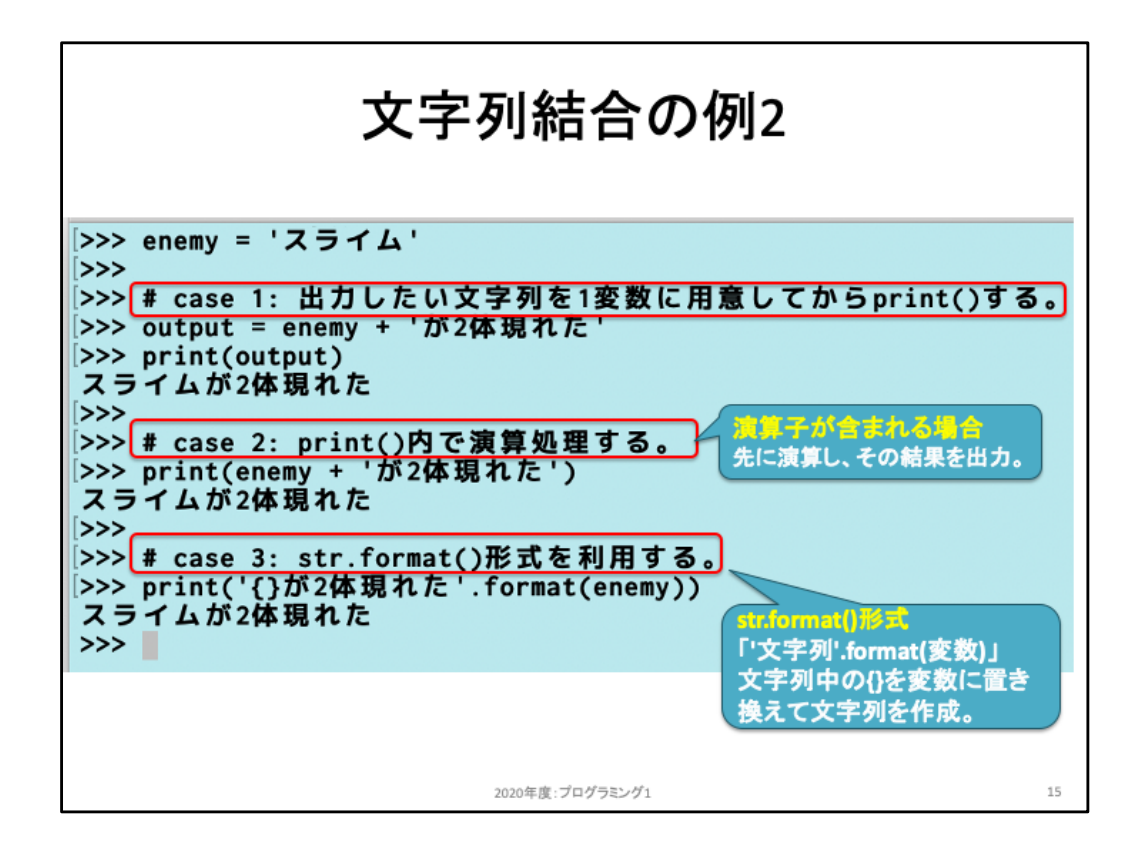

ここでは文字列結合の例を3つ示している。

1つ目は、前のスライド最後のコードを再掲している。文字列を保存した変数に対して文字列リテラル を結合している例である。

2つ目は、引数内に演算子が含まれるケースを示している。このように演算子が含まれる場合、演算 子がなくなるまで演算を実行し、その結果を引数として利用する。

3つ目は、とても見づらいがPython特有の文字列作成方法である。いくつか新しい要素が出てきてい るため、分解して考えてみよう。

(1) '{}が2体現れた' は、str型の文字列を表している。

試しに '{}が2体現れた' のみを引数として指定した場合には、そのまま出力されるはずである。

(2) (1)の後ろに続く .format(引数) は、直前の文字列における {} を引数に置き換えた文字列を生成す る。

例えば、

 $>>$  '{}'.format(1)

は、{}を数字の1に置き換えた文字列を生成する。

>>> '{}'.format(enemy)

は、変数enemyが何か値を保存しているならば、その中身を{}の部分に置き換え、文字列を生成する。 >>> '{}が{}体現れた'.format(enemy,2)

は、1つ目の{}を変数enemyの中身に置き換え、2つ目の{}を数字の2に置き換えた文字列を生成する。

このような一見複雑に見える文字列結合の手段を用意しているのは、単に +演算子による結合を用 いた場合にわかりづらくなるケースがあるからだ。例えば、

>>> '1+1' + 'は' + '2' + 'です' というコードを人間が見たとき、どの部分がリテラルなのかは直感的には分かりづらい。これに対し、 >>> '{}+{}は{}です'.format(1,1,2)

であれば、3つのリテラルがあること、そのリテラルを組み合わせた文字列を生成したいことがわかり やすい。

このように「人間にとっての読みやすさ(リーダブルコード, readable code)」の観点から、str.format() 形式が提供されている。

![](_page_15_Figure_0.jpeg)

前述スライドの str.format() の例示。

![](_page_16_Figure_0.jpeg)

![](_page_17_Picture_0.jpeg)

![](_page_18_Figure_0.jpeg)

ここまでは、Pythonインタプリタを起動し、そこでコードを直接書くことで命令をコン ピュータに伝え、実行させていた。しかしこの方法では、同じ命令をさせたい場合に はその都度同じコードを書く必要があり、手間である。この手間を省くため、コードを テキストファイルに保存して実行する方法がある。この「コードが保存されたファイ ル」のことを「スクリプト」と呼んでいる。

スクリプトとしてコードを保存する際には、テキストエディタを使おう。テキストエディタ とは、テキストのみを編集(edit)してファイル保存するためのソフトである。プログラ ミングにおいては「プログラミング言語仕様に則ったコード」をそのままテキストとして 保存する必要があるため、テキストに特化したソフトを使う。テキストエディタには色 んな種類があり、それぞれ癖があるので、いろいろ試してみることで使いやすいもの を後日探してみるといいだろう。

![](_page_19_Figure_0.jpeg)

今回は Atom https://atom.io をインストールして、使ってみよう。Downloadからソフトウェアをダウンロードすると、atom-<br>mac.zipが~/Downloads/ 以下に保存される。この~/ は、「実行したユーザのホームディレクトリ」という意味である。あなたが、 maczipか、/bowinoads/ タドには行ている。この / は、天口しにエンジント・コンフレントンコンフルウントを作ることが出<br>使っているPCは、初めてセットアップした際にあなた専用のアカウントを作ったはずだ。これは複数のアカウントを作ることが出 来る(例えば家族で共用して使うとか)が、その際に各アカウント毎に「ここは私専用のフォルダ」「あそこはあなた専用のフォル ダ」といったことを決めておいた方が使いやすい。各自のフォルダをホームディレクトリと呼び、先程は~/ で表示した。このフォ ルダやディレクトリとはOS毎に呼び名が変わるだけで、基本的には同一のものと考えておこう。

Finderを起動すると自動的にホームディレクトリを表示してくれる。この中にある「ダウンロード」というフォルダは、実際には 「Downloads」という名前であり、OSの言語指定で日本語を指定している場合に自動で翻訳されているだけである。Finderから ダウンロードフォルダを開くと、先程のatom-mac.zipが見つかるはずだ。これをダブルクリックするとAtom.appというアプリケー ションが展開されるので、これを「アプリケーション」フォルダにドラッグ・アンド・ドロップで移動(=アプリケーションとしてコ ピー)しよう。これ以降はアプリケーションフォルダにあるAtom.appをダブルクリックすると起動することができる。

Atomを起動した直後はWelcome, Welcome Guide, untitledの3つのタブが開いていると思われる。細かいドキュメント等は一先 ず置いておき、ここではコードを保存して実行するまでの流れを覚えよう。まず(1)untitledタブをクリックする。(2)そこにPython コードを書き並べる。(3)書き終えたら、今回は「test.py」という名前で保存しよう。実際にはファイル名は変数名として利用でき るものなら何でも構わないが、拡張子は必ず「.py」とすること。またファイルを保存するディレクトリは、自分が覚えられる場所 ならどこでも構わない。プログラミング1用のディレクトリを作成し、そこに保存するようにすると他授業のファイルと区別しやす いが、各自がやりやすい形で保存して構わない。例えばホームディレクトリにtest.pyという名前で保存したのならば、そのファ イルの場所は~/test.py となる。ホームディレクトリの下にprog1 というディレクトリを作成し、その中にweek2.py という名前で 保存したのならば、~/prog/week2.py として保存されている。

ファイルを保存し終えたら、(3)ターミナルを起動し、保存したディレクトリに移動しよう。ホームディレクトリに保存したのであれ ば、ターミナルを起動した直後にその場所にいる。ファイルの有無を確認するためには、シェル上で ls コマンド(一覧listの省 略)を入力し、実行してみよう。想定通りならばファイルが見つかるはずだ。ホームディレクトリと異なるディレクトリ、例えば前 述のように ~/programming1 というディレクトリに保存したのであれば、cd コマンド(change directoryの省略)を使って移動しよ う。具体的には、シェル上で cd programming1 と実行するとそこに移動できる。移動したあとは同様にls コマンドでファイルを 確認しよう。ファイルが見つかったならば、(4) 「python ファイル名」として実行してみよう。ちゃんとファイルがあり、中に書かれ ているコードが適切ならば、想定通りの動作結果が出力されるはずだ。ls, cd 等はUNIXコマンドとも呼ばれており、詳細はプロ グラミング演習1で扱う。

これで、ファイルとして保存したプログラムを実行できるようになった。何度でも再実行することができるし、一部分を修正して 利用する(=再利用する)こともしやすくなったはずだ。

![](_page_20_Figure_0.jpeg)

慣れてくると最初からテキストエディタを使った開発が早いが、言語仕様に慣れてい ない段階ではいろいろと細かく試しながら確認できるインタプリタの方が便利なこと も多い。例えばAtomとターミナルの2つを立ち上げておき、インタプリタで納得できる コードが書けたらそれをエディタにコピーして保存するとか、双方の利点を使い分け るといいだろう。

![](_page_21_Figure_0.jpeg)

![](_page_22_Picture_0.jpeg)

![](_page_23_Figure_0.jpeg)

変数名やファイル名として使うことの出来る文字と、規約を覚えておこう。 冒頭3項目はPythonの言語仕様としてのルールであり、厳守する必要がある。

その次の Level3〜Level4、Google Python Style Guide は規約の例、言い換えると ローカルルールである。言語仕様を守っただけの変数名では分かりにくい名称が使 われることも多く、読みにくいコードになることがある。例えば四角形の面積を求め るために、

>>> area = height \* width

と、

 $\gg$  a = b  $*$  c

とではどちらがコードの意図を汲み取りやすいだろうか。意図の汲み取りやすいコー ドは読みやすいコードとなっており、その分バグを発見しやすくなるため保守しやす い。現場ではコードを一度書いて終わりではなく、何度も修正・機能追加等を伴う編 集をしながら使い続けていくため、読みやすさを意識したコードが望ましい。そのた めにも組織毎にローカルルールを定め、それに則る名称を利用することが一般的で ある。多くの場合に共通するLevel2ぐらいまでを意識して名付けるようにしてみよう。

![](_page_24_Figure_0.jpeg)

![](_page_25_Picture_0.jpeg)

![](_page_26_Figure_0.jpeg)

関数に関するドキュメントは、上記URL先から探すか、直接Pythonインタプリタ上でhelp()関数を使うと参照するこ とができる。例えばprint()関数について調べると以下のような出力が得られるはずだ。 >>> help(print)

**Help on built-in function print in module builtins:**

**print(...)**

**print(value, ..., sep=' ', end='¥n', file=sys.stdout, flush=False)** (中略)

(END)

print(value, ..., sep=' ', 略)は使い方を簡易的に示している。ENDでマニュアルの最後であり、マニュアル画面から<br>抜け出してインタプリタに戻りたい場合には、q(quitの頭文字)を入力しよう。

valueはリテラルや変数を記述する欄であり、それらをカンマ(,)で区切って列挙できることを「value, ...,」として示 している。

その次の sep=' ' は、数行下に説明があり「string inserted between values, default a space.」とある。これは、 value欄に複数の値を列挙した場合、それらの値を何らかの文字を挿入することをしめしている。例えば、 >>> print(1,2,3)

の結果を確認してみよう。自動的にスペースが挿入された状態で指定した値が出力されるはずだ。このように 「特に指定しなかった場合に自動で使われる値」のことを「デフォルト値」と呼ぶ。今回の場合にはスペースがデ フォルト値として指定されており、これを変更するには以下のように指定する。 >>> print(1,2,3,sep='#')

end は、出力後に自動で追加される制御文字である。ここでは円マークで掲載しているがこれはPowerPointの都 合であり、正しくはバックスラッシュ(backslash)だ。入力する際にはバックスペースの左隣にある円マークの付い たキーを押すと、バックスラッシュになるはずだが、もしならない場合には「Optionキーを押しながら円マークキー<br>を押す」ことでバックスラッシュが入力できるはずだ。'バックスラッシュn'はこれで1文字の制御文字であり、「改行 文字」を意味する。改行文字をsepとして設定するとどうなるだろうか。試してみよう。

Flush は通常無視して構わない。補足しておくとこれはコードの実行速度も考慮した話であり、四則演算と比べる と「標準出力に書き出す」という処理はとても遅い。このため、print文が大量にあると全体として処理が遅くなっ てしまうが、通常はなるべくその負荷が小さくなるような工夫がなされている。逆にこの工夫のために、出力し終 える前に別のコードの影響でプログラム全体が異常終了してしまうことがある。このような状況を避けるため、必 ず出力し終えてから次に進むように指定するのがflushである。

![](_page_27_Figure_0.jpeg)

![](_page_28_Picture_0.jpeg)

従来は「二人で一台のPCを使ってプログラミングする」ペアプログラミングを実施して いましたが、残念なことに今年度は当面なしにします。

![](_page_29_Picture_4.jpeg)

![](_page_30_Figure_0.jpeg)

![](_page_31_Figure_0.jpeg)

![](_page_32_Figure_0.jpeg)